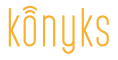

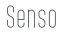

# Guide d'installation rapide Détecteur d'ouverture

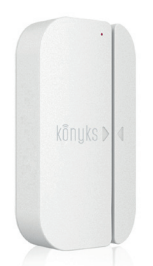

Retrouvez nos vidéos tutos d'installation sur **CD YouTube** chaine Konyks (8)

### **O** Installez l'application

· Téléchargez l'application «Konyks» sur votre smartphone puis lancez-la · Cliquez sur «Enregistrer» · Entrez vos identifiants

#### **A Installez le détecteur**

· Ouvrez le boitier, installez les 2 piles (LR03 non fournies) · Procédez au montage sur vos portes ou fenêtres selon le schéma ci-contre · Lancez l'application Konyks puis entrez vos identifiants

· Cliquez « + » sur la page d'accueil puis choisissez « Détecteurs d'ouverture » • Confirmez que le voyant clignote rapidement • Entrez le mot de passe Wi-Fi de votre Routeur ou Box Internet

Reset: si le voyant ne clignote pas, ouvrez le cache arrière du détecteur, introduisez un obiet pointu dans le trou du bouton Reset. Appuyez et maintenez au moins 5 sec jusqu'à ce que le voyant clignote

· Assurez-vous que le nom du détecteur dans l'application Konyks corresponde bien à l'usage souhaité, par exemple «porte d'entrée»

#### **6 Connectez à Google Home ou Amazon Alexa**

• Google Home: Ouvrez l'application Google Home • Cliquez sur l'icône Menu en haut à gauche puis Choisissez « Contrôle de la maison »• Cliquez sur l'icône « + » en bas à droite Choisissez Smart Life figurant sous « Ajouter » puis choisissez «Konyks».

· Amazon (Echo, Alexa) : Ouvrez l'application Amazon Alexa · Choisissez Skills puis smart Life entrez vos identifiants puis choisissez «Konyks».

### Description

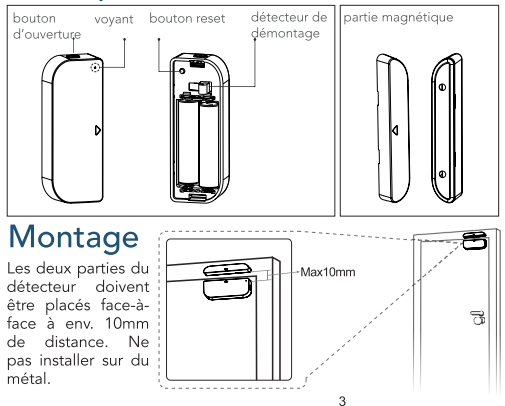

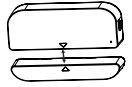

Assurez-vous que les triangles en face avant du détecteur sont positionnés face-à-face. Le détecteur peut-être collé ou vissé avec les accessoires fournis

## Utilisation

Senso est un détecteur passif, les fonctionnalités sont:

- Recevoir des notifications sur smartphone en cas d'ouverture
- Déclencher une action d'un autre appareil Konyks avec les scénarios
- Contrôler l'état (ouvert/fermé) par Smartphone ou à la voix («dis Google, Senso est il allumé ?»)

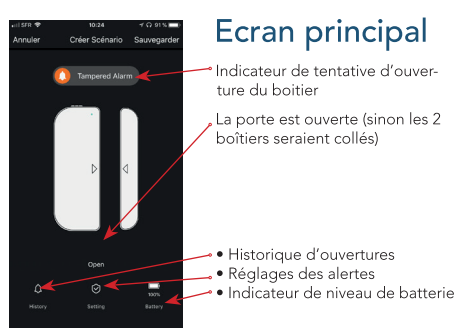